## HOW TO ADD YOUR STUDENTS TO THE TWIN SPACE:

First: Go to http://www.etwinning.net and click on "Sign in" (You should have a etwinning account)

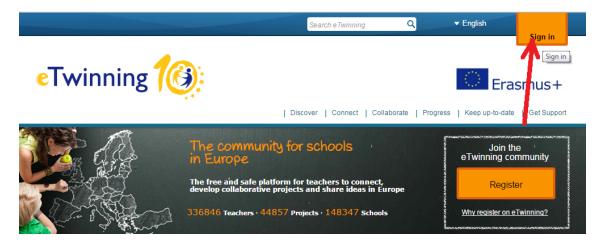

Then, login and go to eTwinning Live:

| Sign in                               | Welcome, Iván López Montalbán |
|---------------------------------------|-------------------------------|
| ivan.lm                               | Go to eTwinning Live          |
| Eorgotten your password? Cancel Login |                               |

After that, you'll be in your "Desktop". Next, click on "Projects":

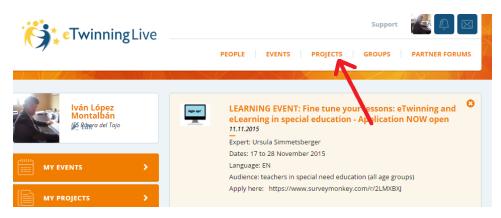

From there, you can access all your projects, click on "Mens Fervida in Corpore Sano"

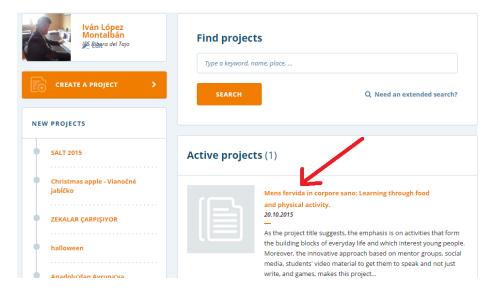

## Next step: Go to the twinspace:

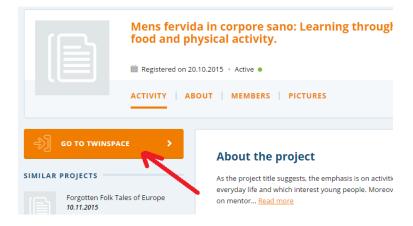

The twinspace is the place where all things happen. You're students can work there, add materials, create webpages, talk in chats and forums, etc.

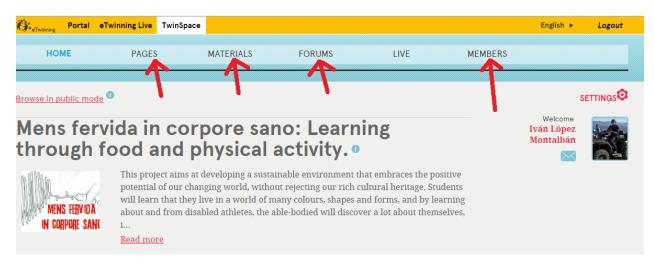

If you click on "Members", you can see all the users, and create your students's accounts.

| Mens fervida in corpore sano:<br>Learning through food and physical<br>activity.<br>Search Q EXPORT INVITED FUPILS |            |         |         |      |           |                  |                |                    |
|----------------------------------------------------------------------------------------------------|------------|---------|---------|------|-----------|------------------|----------------|--------------------|
| 1                                                                                                    |            |         |         |      | Members 🕫 |                  | Invite         | members<br>members |
| 59 Members: 3 Teacher(s), 56 Pupil(s), 0 Visitor(s)                                                                |            |         |         |      |           |                  |                |                    |
| N                                                                                                    | lame       | Role    | Country | City | School    | Last login       | Action         | 5                  |
| A                                                                                                    | drian Cano | Pupil 🔻 |         |      |           | 12.11.2015 17:07 | Reset password | Delete             |
| A                                                                                                    | dán Sánche | Pupil 🔻 |         |      |           | 12.11.2015 13:01 | Reset password | Delete             |
| <b>1</b> A                                                                                                    | délie GODE | Pupil 🔻 |         |      |           | 06.11.2015 18:33 | Delete         |                    |

Click on "Invite members" and the on "Pupils"

| Invite members  |
|-----------------|
| Teachers        |
| Pupils          |
| <u>Visitors</u> |

Then fill in all your students name, adding row by row and click on "verify"

| #1 | John   | Snow      |
|----|--------|-----------|
| #2 | Frodo  | Baggins   |
| #3 | Anakin | Skywalker |

Then the accounts will be created with an account name (automatically) and a password (you have to set it manually). To end the process click on "Confirm":

## When setting a password make sure that the password is at least 6 characters long.

|    | First name | Last name | Username         | Password     | Role   |    |       |
|----|------------|-----------|------------------|--------------|--------|----|-------|
| #1 | John       | Snow      | john.snow        | blah23872387 | Member | •  | 8     |
| #2 | Frodo      | Baggins   | frodo.baggins.1  | Password     | Member | •  | 8     |
| #3 | Anakin     | Skywalker | anakin.skywalker | Password     | Member | •  | 8     |
|    |            |           |                  |              |        | CO | NFIRM |

After that, it is easy to export all your students accounts and passwords to excel:

| MENS FEBVIDA<br>In Corpore San | Mens fervida in corpore sano:<br>Learning through food and physical<br>activity. | Welcome<br>Iván López<br>Montalbán    |  |  |
|--------------------------------|----------------------------------------------------------------------------------|---------------------------------------|--|--|
| Search                         | Q EXPORT INVITED PUPILS                                                          |                                       |  |  |
| 1                              | Members 🕫                                                                        | Invite members<br>Contact all members |  |  |
| 61 Members:                    | 61 Members: 4 Teacher(s), 57 Pupil(s), 0 Visitor(s)                              |                                       |  |  |